**IT-SERVICES Support Center**

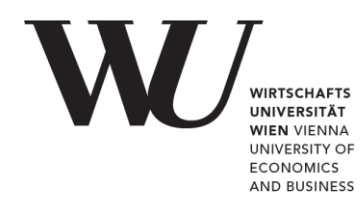

## **APPLE IOS**

**E-Mail Office 365 einrichten**

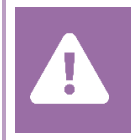

Kontrollieren Sie **vor der Einrichtung** im Controlpanel, welchen Mailaccount Sie haben (MS Exchange, Office365, IMAP). Dies stellt sicher, dass die vorliegende Anleitung auf Ihren Account angewendet werden kann: *[controlpanel.wu.ac.at](https://controlpanel.wu.ac.at/) > Mein E-Mail > E-Mail Info*

Details zu Ihrem Office 365 E-Mail-Account erfahren Sie unter **[short.wu.ac.at/office365-de](https://short.wu.ac.at/office365-de)**.

**HINWEIS** Verbindungsdaten zum E-Mailserver finden Sie unter **[https://webapp.wu.ac.at](https://webapp.wu.ac.at/)** im Menü Einstellungen  $\bullet$  > E-Mail > Konten > POP und IMAP

## **E-Mail Office 365 mit der Mail App einrichten**

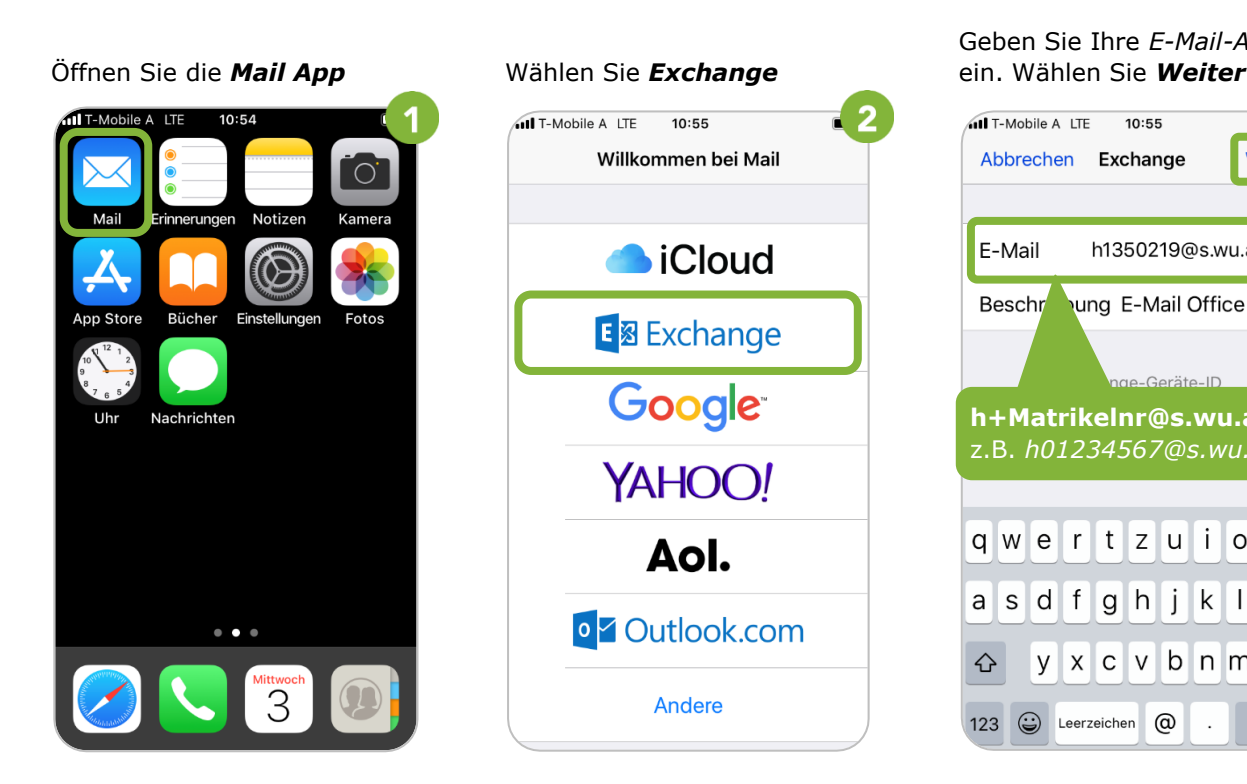

Geben Sie Ihre *E-Mail-Adresse*

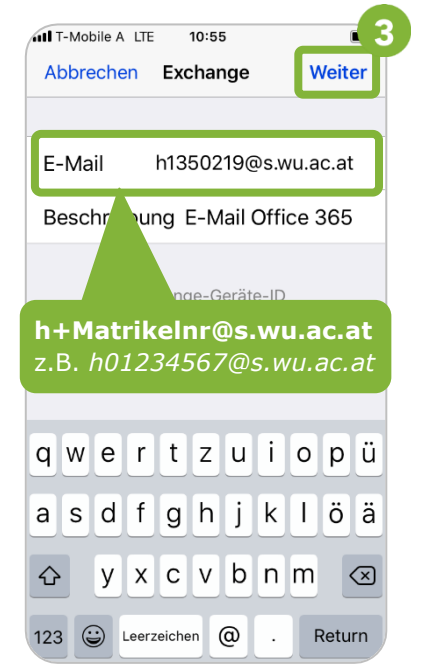

**© 2021, IT-SERVICES, Support Center WU Vienna, Welthandelsplatz 1, 1020 Vienna, Austria All rights reserved.**

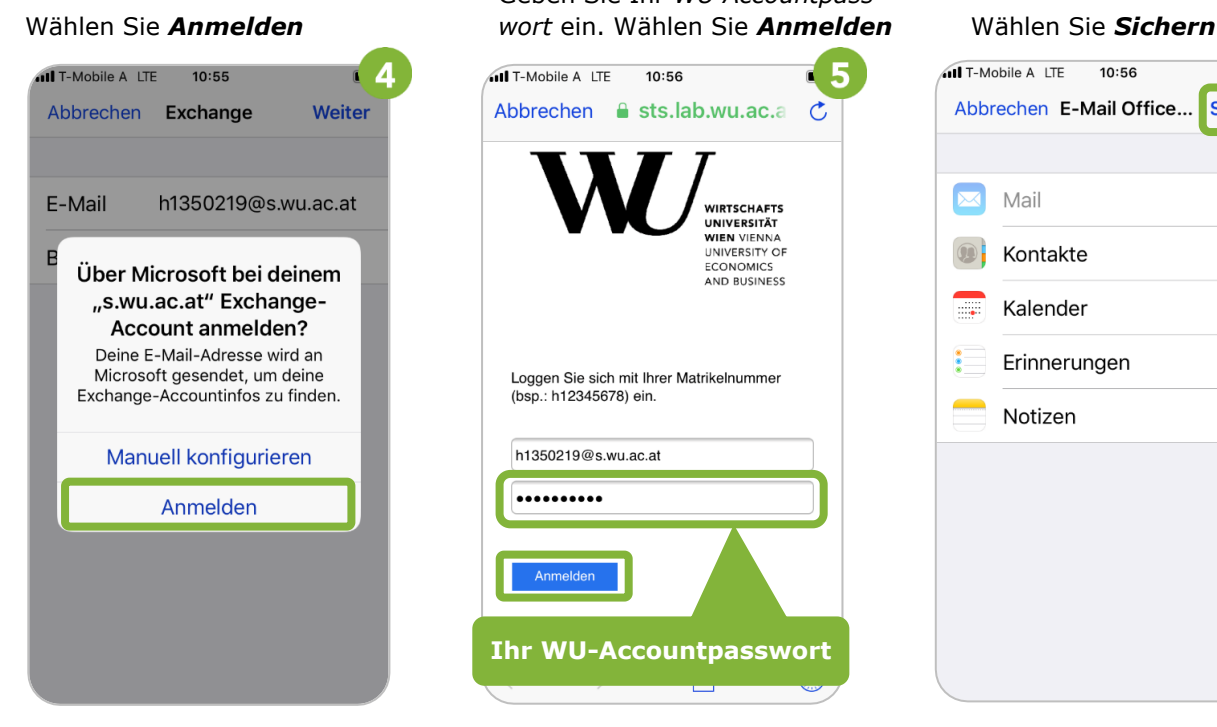

Geben Sie Ihr *WU Accountpass-*

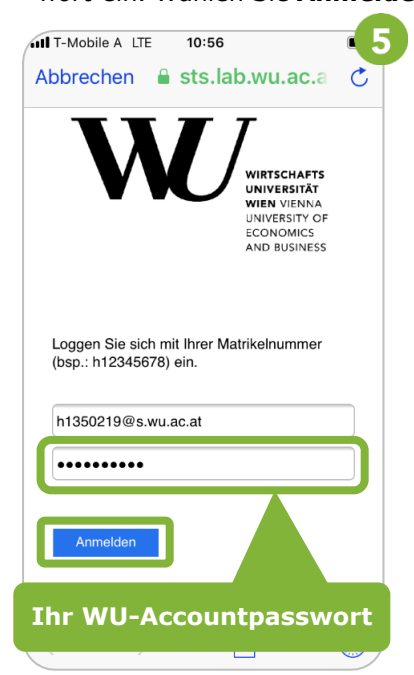

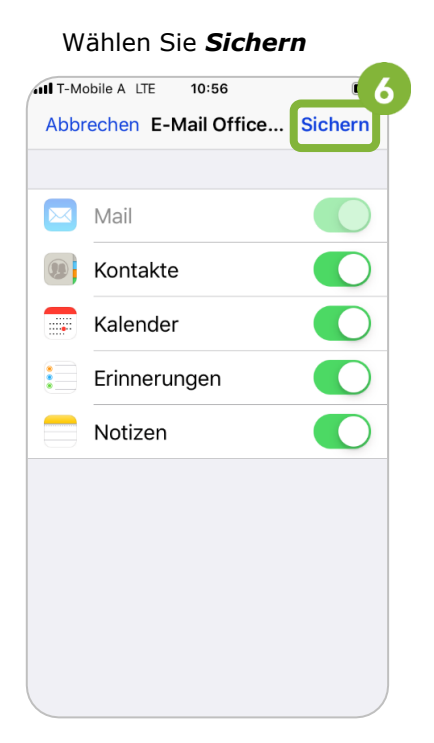

## **Feedback und Support**

Das **IT Support Center** der Wirtschaftsuniversität Wien ist erste Anlaufstelle für WU Angehörige bei IT-Fragen. Wir helfen Ihnen ergänzend zur vorliegenden Anleitung weiter und nehmen auch gerne Ihr Feedback entgegen.

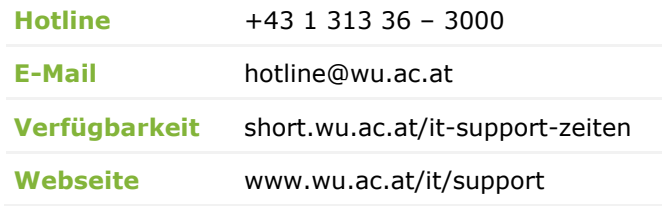

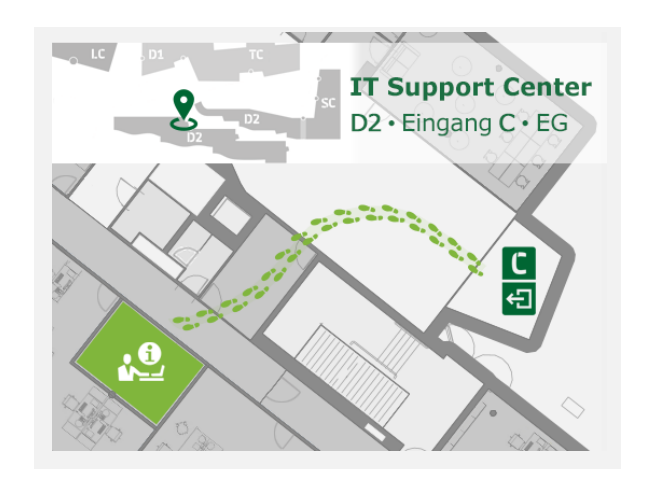